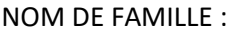

NOM D'USAGE :

PRENOM :  $\vert$  DATE DE NAISSANCE :

Concours ITRF Session 2022 – Université d'Aix-Marseille

Admissibilité TECH Ext BAP F – Technicien·ne des métiers de l'image et du son

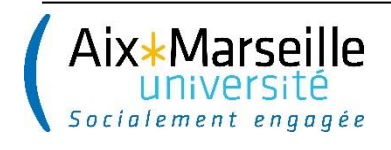

Ne rien inscrire

# SESSION 2022

# CONCOURS EXTERNE

# DE TECHNICIEN DE RECHERCHE ET DE FORMATION

# **B.A.P. F : « Culture, Communication, Production et diffusion**

## **des savoirs »**

# **Emploi type : Technicien·ne des métiers de l'image et du son**

## **EPREUVE ECRITE D'ADMISSIBILITÉ**

**Mercredi 1er juin 2022**

# **DUREE DE L'EPREUVE : 3 HEURES**

## **COEFFICIENT 3**

**Lisez attentivement les instructions figurant en page 2 du présent dossier avant de commencer à composer.**

## **INSTRUCTIONS IMPORTANTES**

Ce dossier constitue le sujet de l'épreuve et le document sur lequel vous devez formuler vos réponses. Il contient 28 pages numérotées de 1 à 28.

Il ne doit pas être dégrafé et devra être remis aux surveillants à l'issue de la composition.

L'usage du téléphone portable est interdit. Il doit être déconnecté et rangé par chaque candidat dans ses affaires personnelles de sorte qu'il ne soit pas sur la table de composition. Il en est de même pour les montres connectées ou pour tout autre appareil électronique.

Il est demandé aux candidats d'écrire soigneusement, et de souligner si nécessaire, uniquement au stylo bille, plume ou feutre, de couleur noire ou bleue. L'utilisation d'une autre couleur entrainera l'annulation de la copie.

**Les réponses doivent être faites sur la copie, aucun document complémentaire ne sera accepté ni corrigé.**

Il vous est rappelé que votre identité ne doit figurer que dans la partie supérieure de la bande entête de la première page du document mis à votre disposition. Toute mention d'identité portée sur toute autre partie de la copie (ou des copies) que vous remettrez en fin d'épreuve (dans le texte du devoir, en fin de copie…) mènera à l'annulation de votre épreuve.

# Partie 1 : (20 pts)

1 – Un enseignant branche son ordinateur portable à un vidéoprojecteur en HDMI, mais celui-ci n'affiche rien. Décrivez la procédure que vous mettez en place pour tester le fonctionnement : (2 pts)

2 – Les caractéristiques du vidéoprojecteur sont :

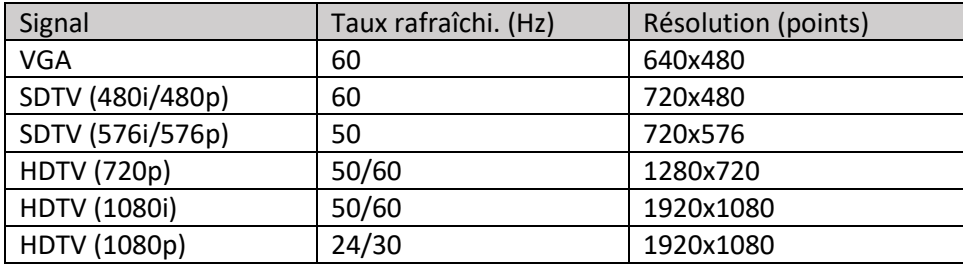

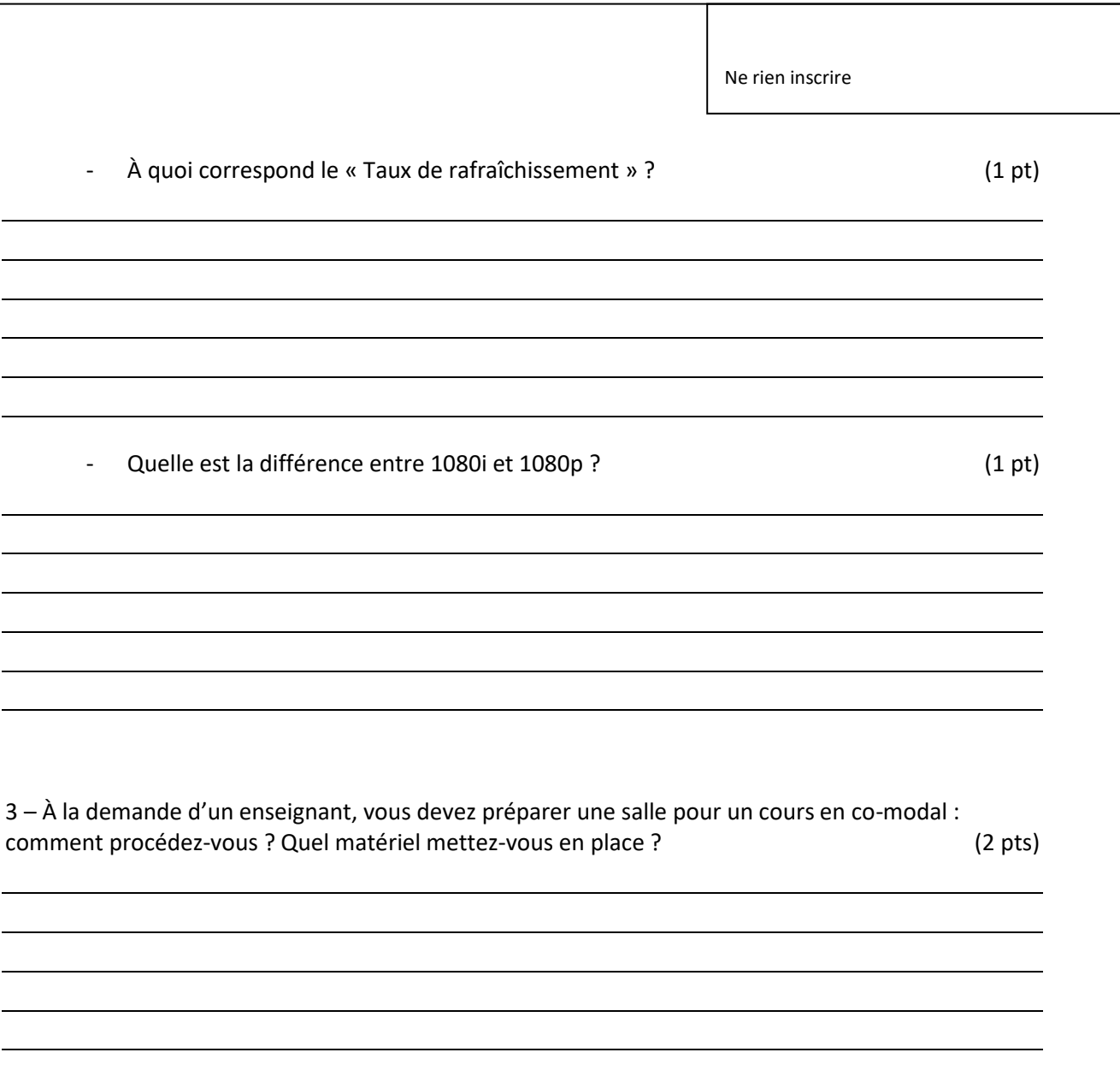

Ne rien inscrire – Quels sont les protocoles utilisés par les visioconférences ? (2 pts) – Citez le protocole permettant de partager l'écran en mode visioconférence. (1 pt) – Quelle est ou quelles sont les différences entre une visioconférence et un webinaire ? (1 pt) – Citez au moins 3 noms d'application de visioconférence ? (1 pt)

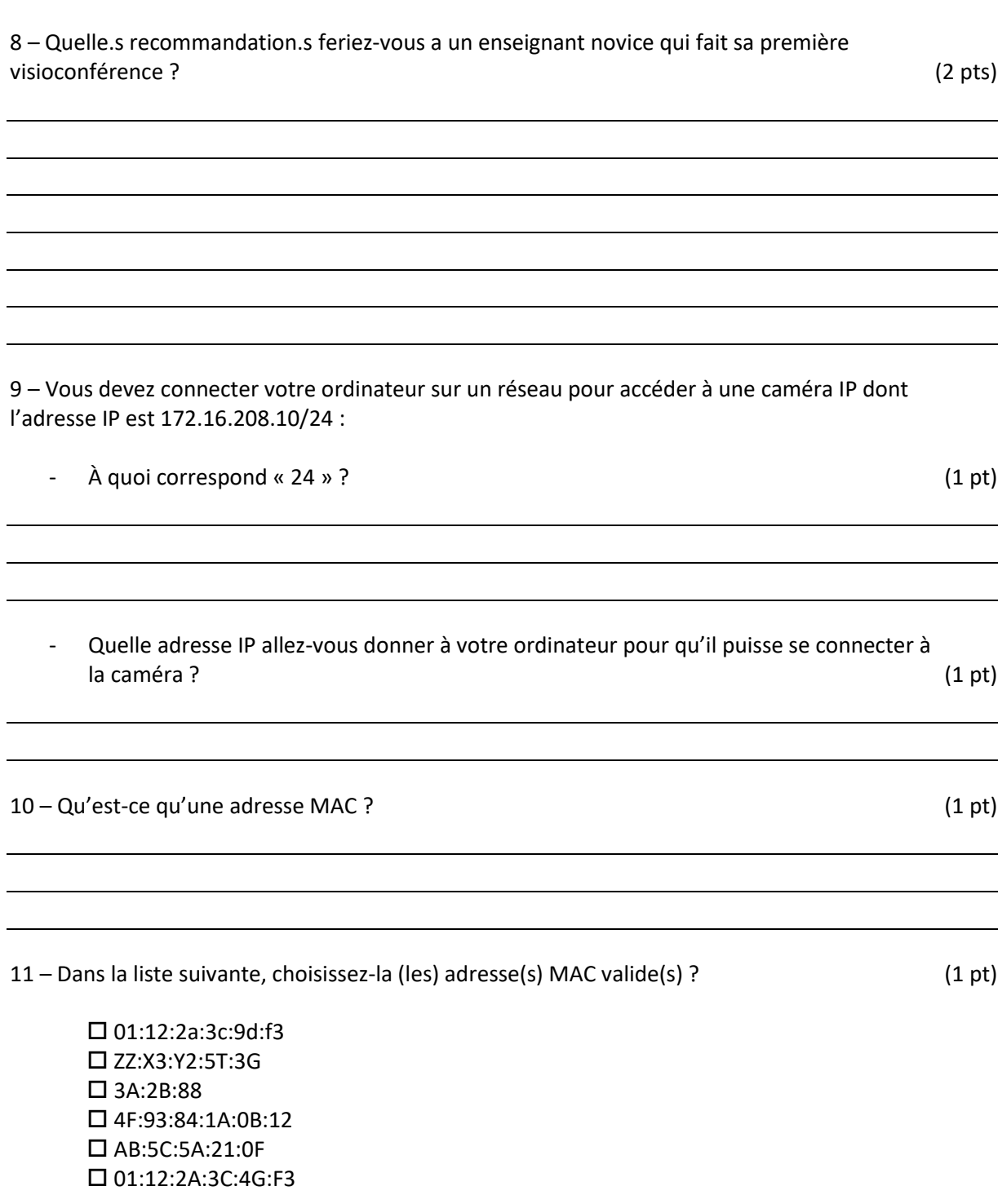

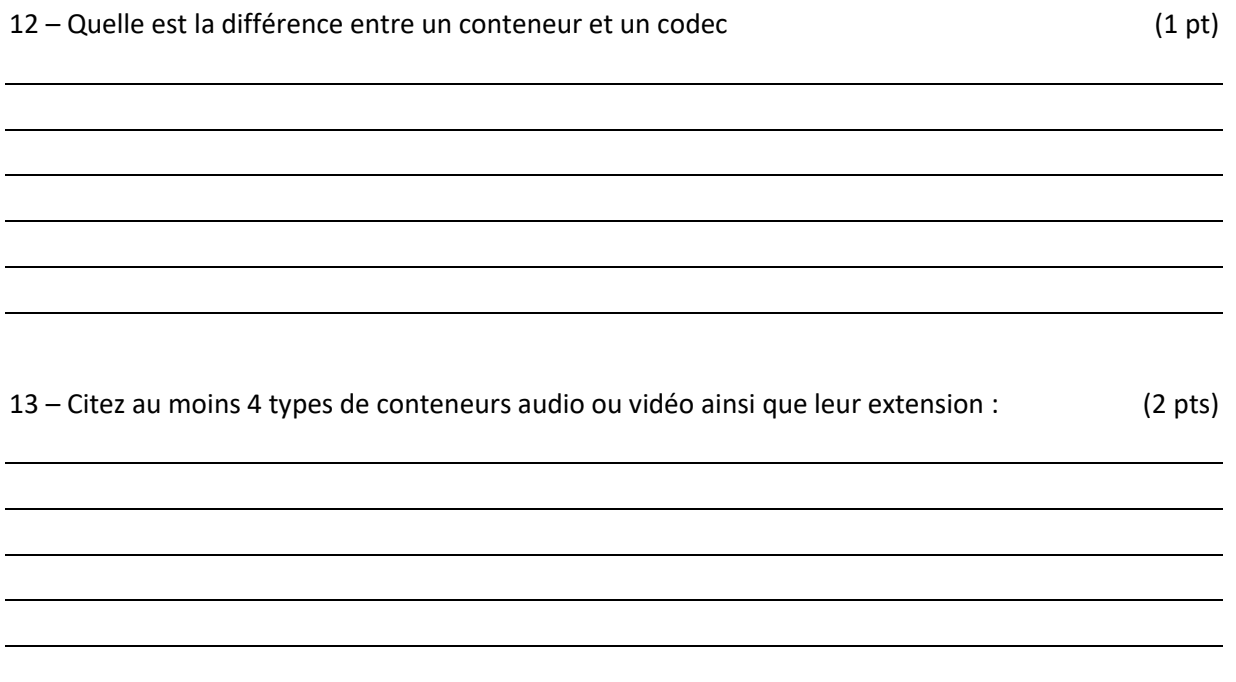

## Partie 2 : (20 pts)

*Vous devez réaliser une captation sonore et vidéo dans une salle de classe pour un enseignant. Les consignes, de celui-ci, sont de filmer et capter le son de l'enseignant et les élèves, mais aussi de filmer ce qui est écrit au tableau.* 

14 – La demande de l'enseignant est de filmer les élèves pour pouvoir étudier les interactions enseignant-apprenant. Quelles précautions, technique et juridique, devez-vous prendre avant de les filmer ? (2 pts)

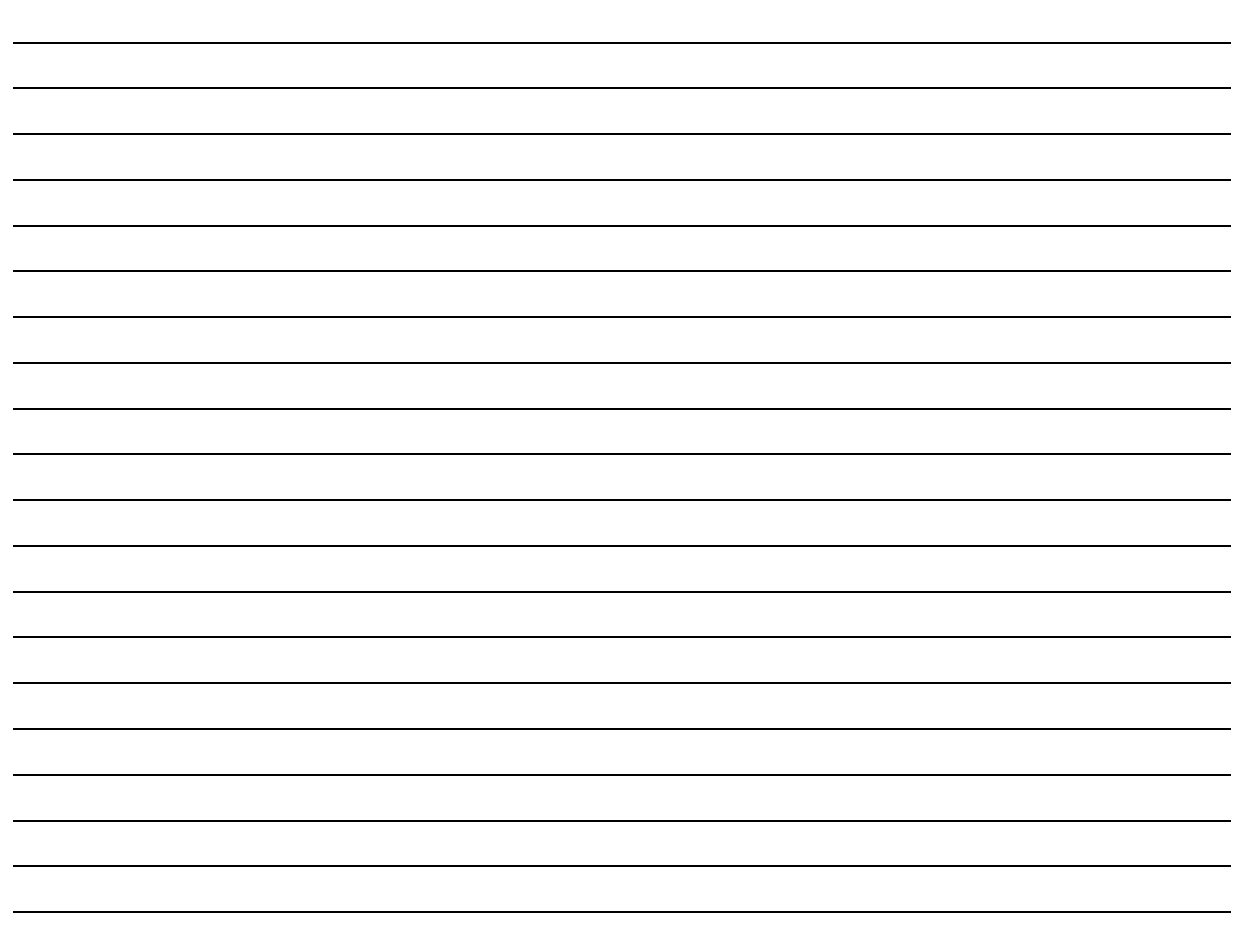

15 – Vous devez préparer le matériel à emporter dans la salle de cours, mais les câbles n'ont pas été rangés lors de la précédente captation et ils se retrouvent mélangés. Parmi les câbles disponibles lesquels choisissez-vous et pour quelle utilisation ? (3 pts)

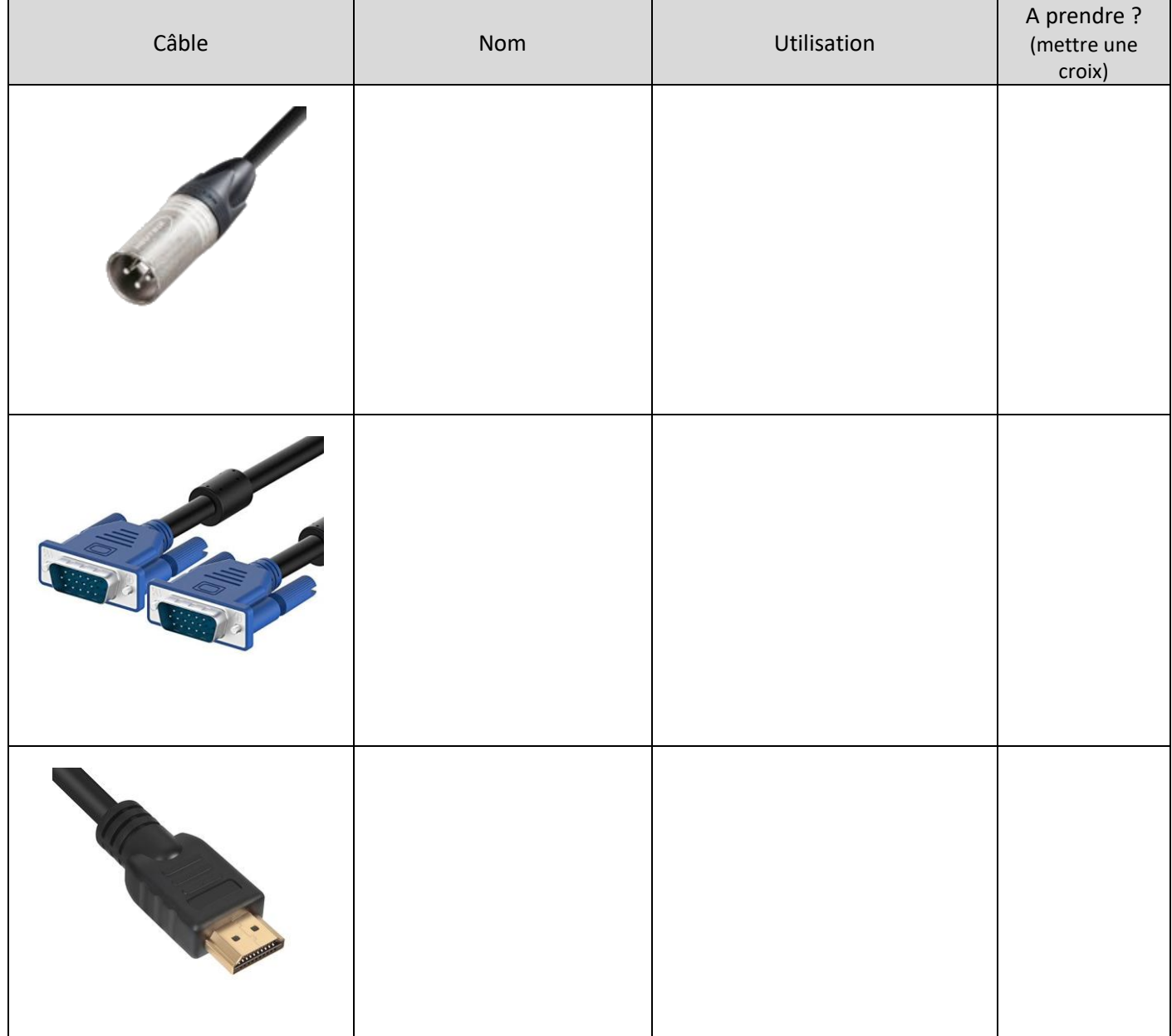

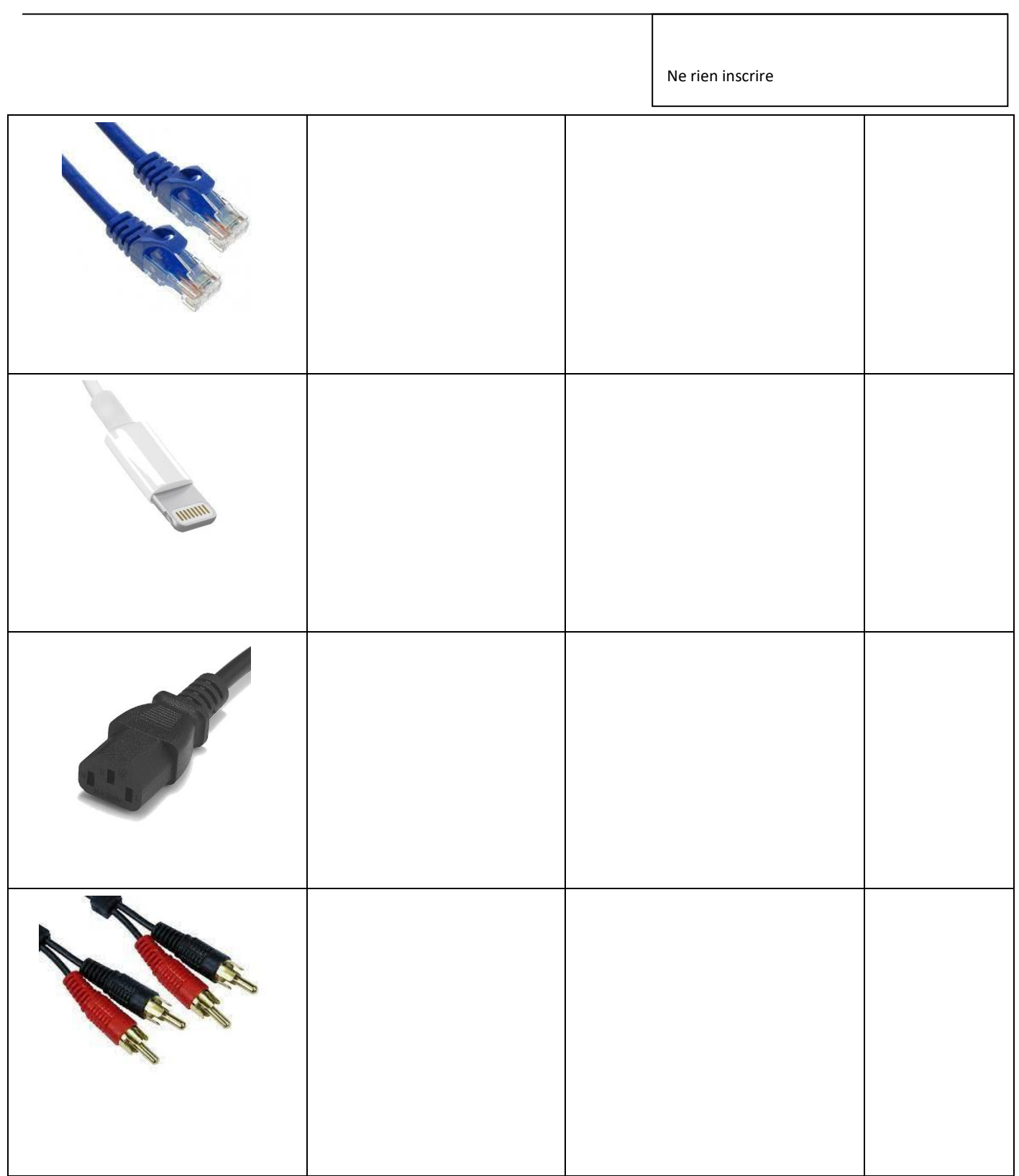

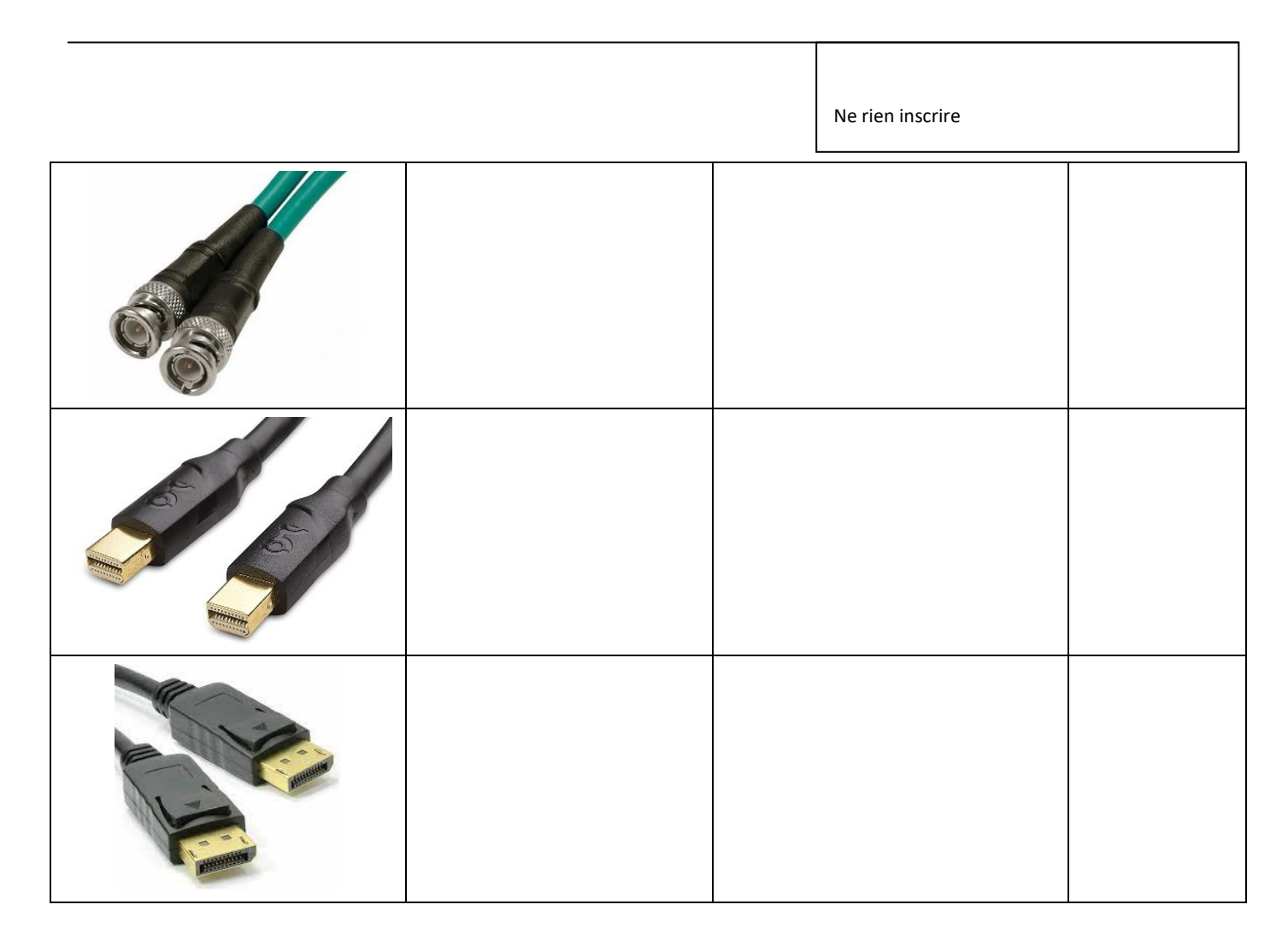

16 – Listez le matériel nécessaire : (2 pts)

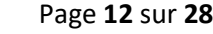

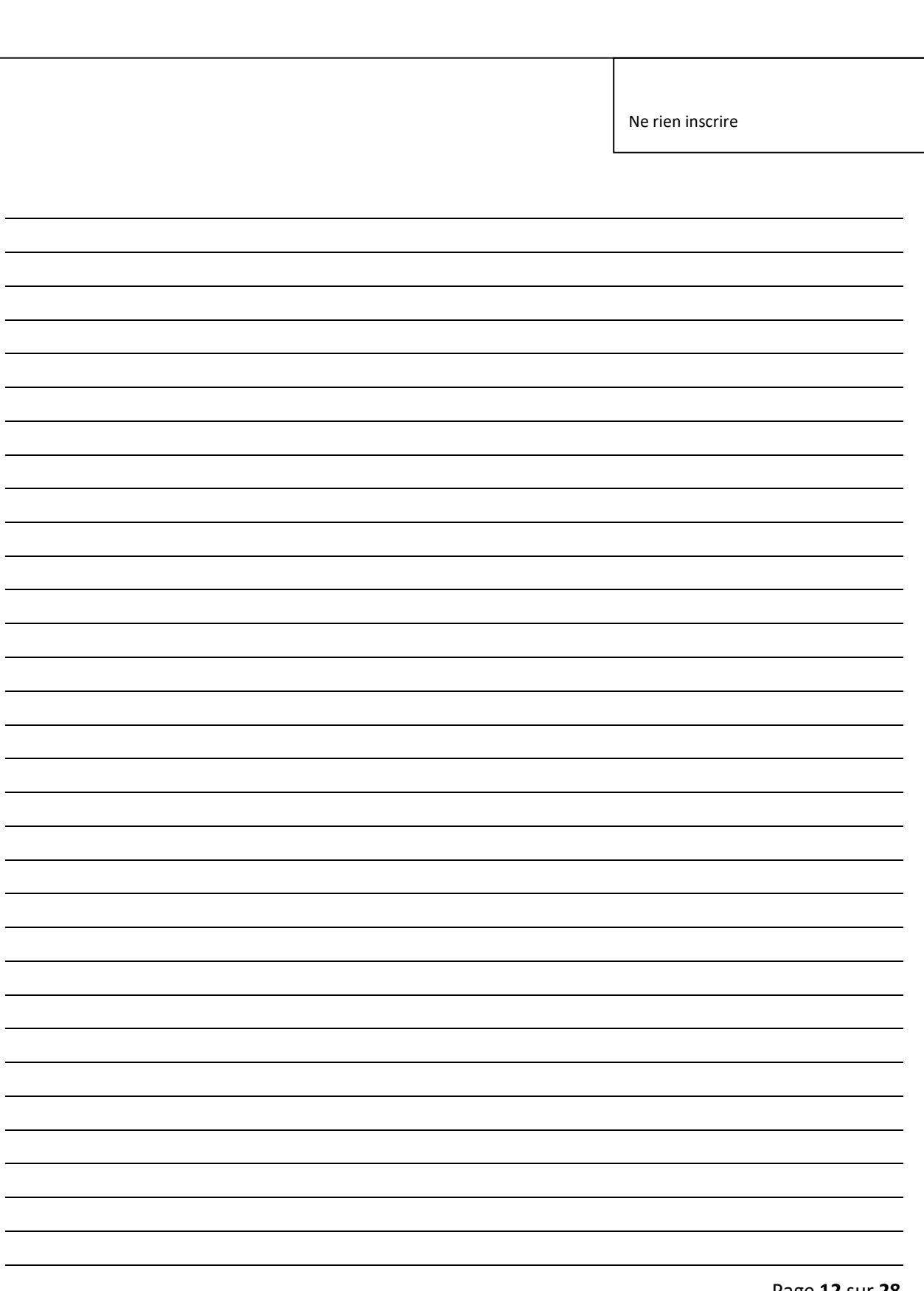

#### 17 – Réaliser un schéma de l'installation sur le dessin suivant : (2 pts)

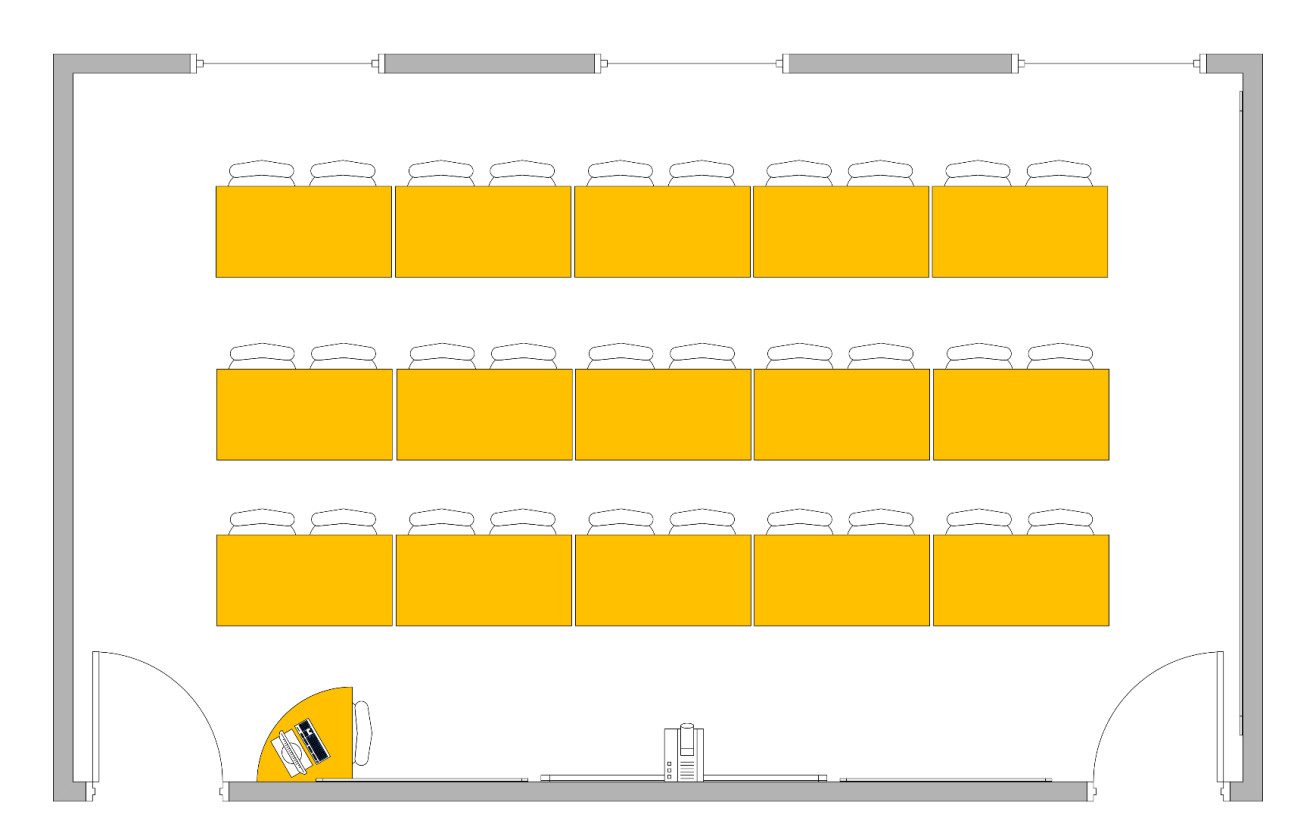

18 – Quel est le type de microphone que vous allez utiliser pour capter l'enseignant ? Et pour la classe ? Justifiez vos choix. (2 pts)

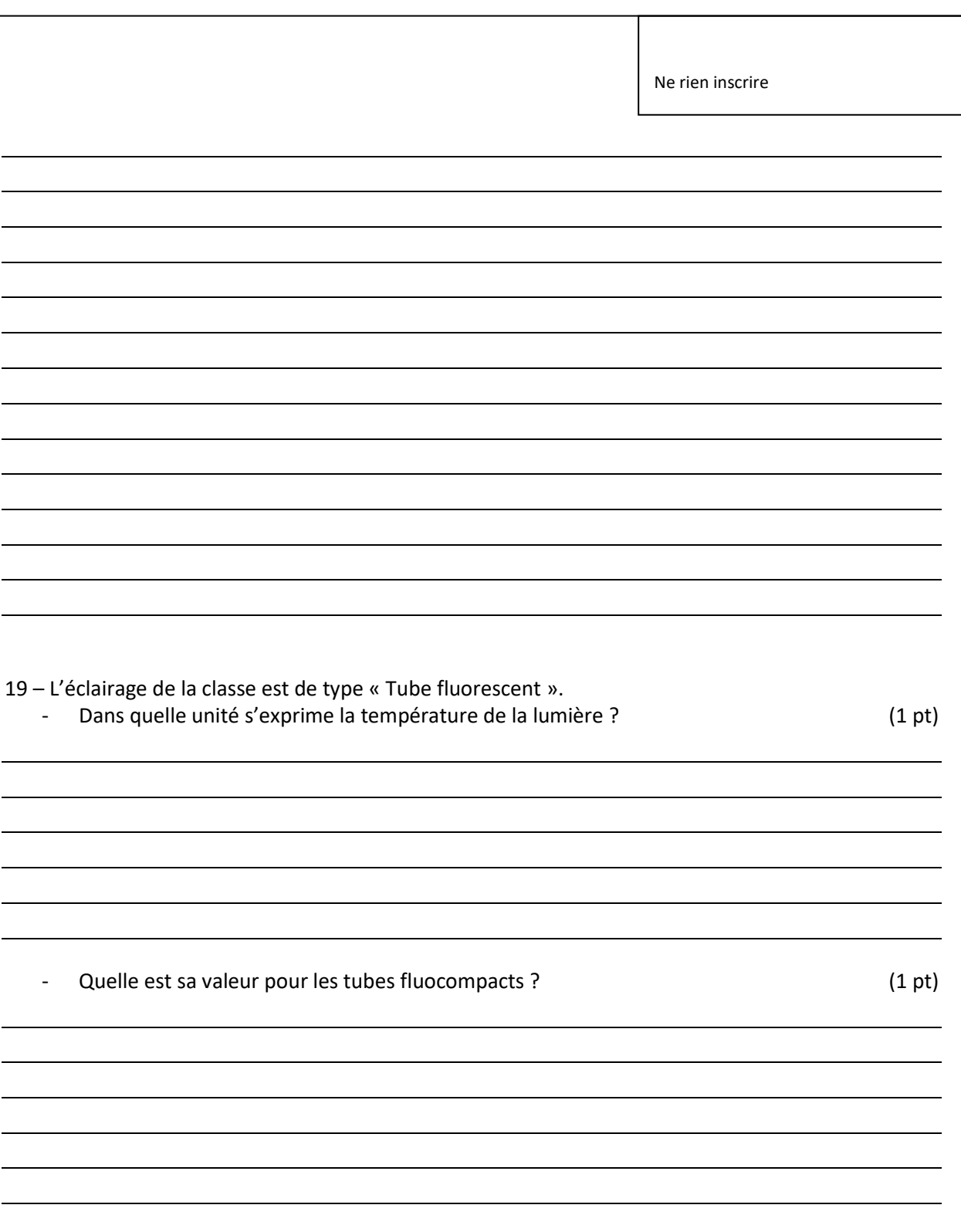

20 – L'éclairage n'est pas suffisant, vous devez donc ajouter des éclairages supplémentaires, mais vous vous rendez compte qu'une seule prise électrique, 220V 16A, est disponible en fond de salle. Vous alimentez 3 projecteurs de 500W branchés sur un touret électrique de 20 m de 3G2,5. Ce touret est situé à 5m de la prise. Que devez-vous faire ? Pourquoi ? (1 pt)

21 – Pour réaliser votre captation, vous devez réaliser une balance des blancs manuelle. Comment procédez-vous ? Pour quelles raisons faut-il faire cette manipulation ? (1 pt)

*Une fois votre captation réalisée et le film monté, les chercheurs souhaitent faire une autoconfrontation simple avec l'enseignant. Il vous est demandé de mettre en place la captation de celle-ci.* 

*Dans le mini studio, le chercheur fait face à l'enseignant et le confronte à un extrait de la captation faite en classe. Vous devez enregistrer les échanges entre les protagonistes ainsi que l'extrait diffusé par le chercheur :*

22 – Que vous évoque la règle des 180° ? Vous pouvez vous aider d'un schéma. (1 pt)

23 – Lister le matériel nécessaire (2 pts)

<u> 1980 - Johann Barn, mars ann an t-Amhain Aonaich an t-Aonaich an t-Aonaich ann an t-Aonaich ann an t-Aonaich</u>

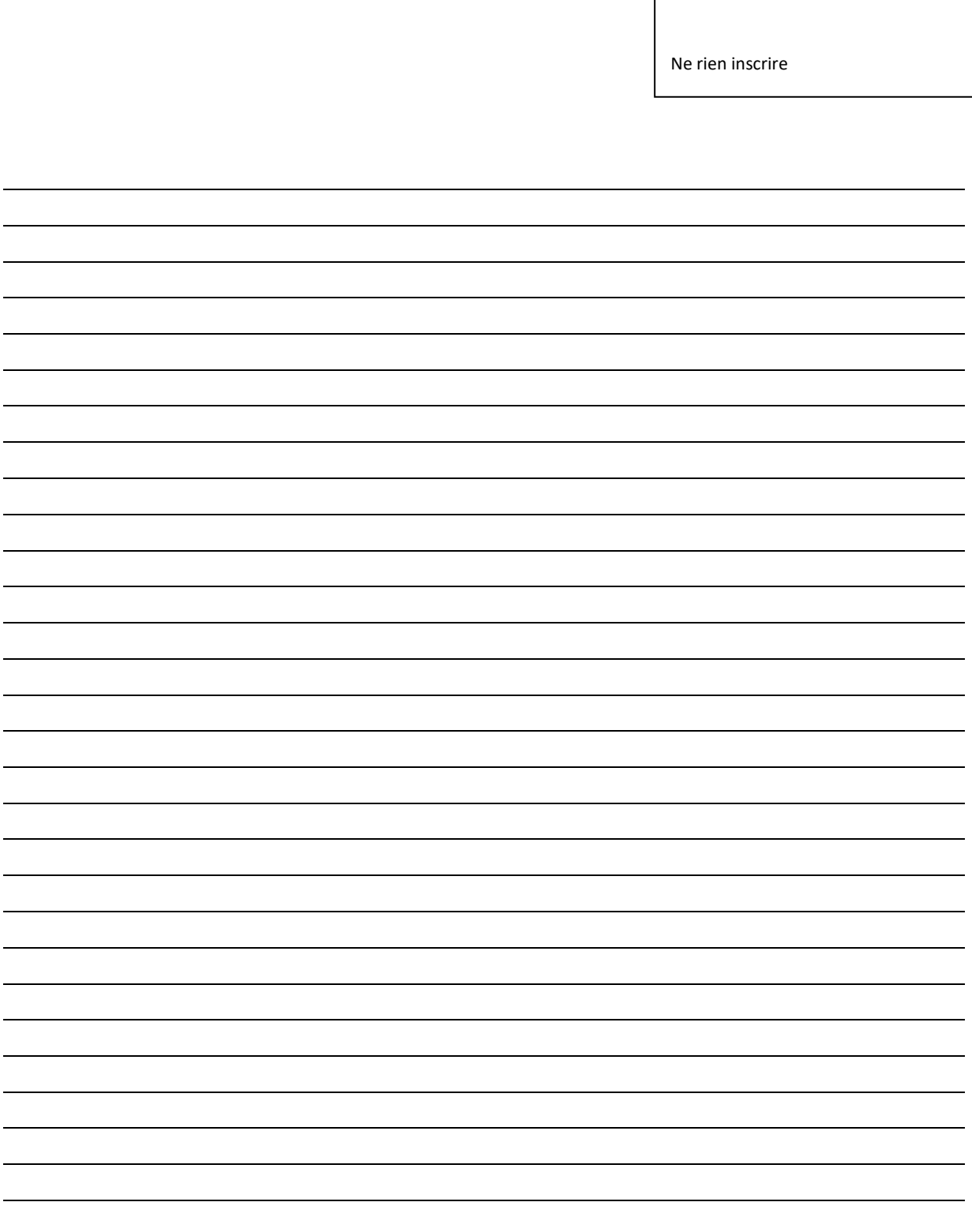

## 24 – Sur le schéma, placer le matériel nécessaire et faire un schéma synoptique du matériel. (2 pts)

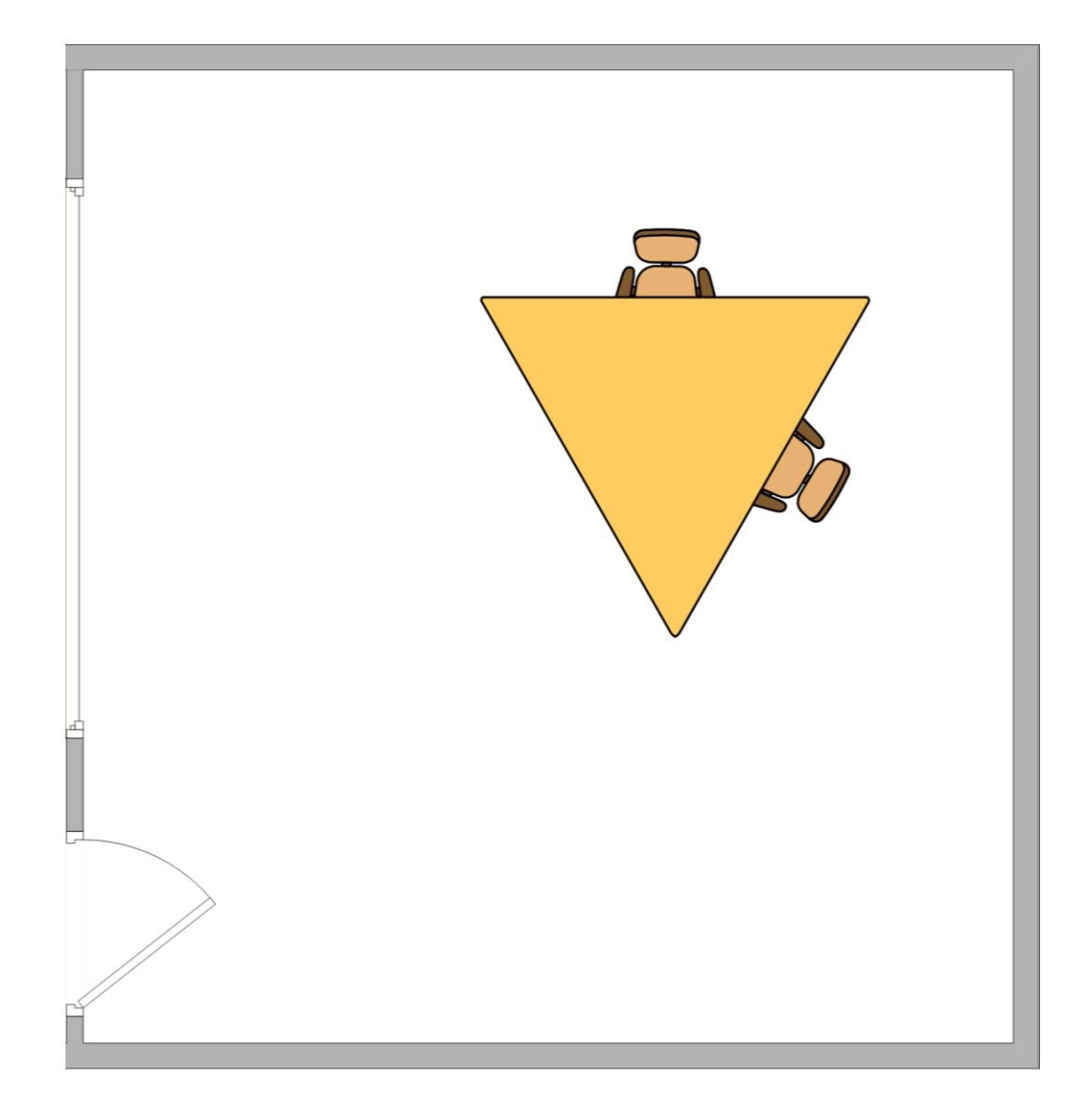

## Partie 3 : (10 pts)

### **5.1 Pairing**

#### Pairing of the Buttons with the Base Unit

To be able to use a Button it should be assigned to the Base Unit you are using. This process is called pairing.<br>By default, the Button(s) delivered with the Base Unit are already paired to that specific Base Unit.

In case you buy additional Buttons or when a Button should be assigned to another Base Unit, the Button<br>needs to be paired (again). The Button software update runs in the background and will not impact users while<br>using th need to paired manually to update their software and that only in case the Button update over Wi-Fi is disabled

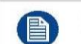

A Button can only be paired to one Base Unit at a time. The Button will always make connection to the Base Unit it was last paired to.

Pairing a Button can be done in two ways:

- by plugging the Button to the Base Unit.
- by using the Button Manager application running on your laptop.

#### To pair a Button to the Base Unit by plugging in

- 1. Insert the Button in one of the USB port available on the Base Unit you are using (image is only given as example, all USB connectors can be used)
	- Note: For some ports or Buttons, it can be necessary to use a convertor.

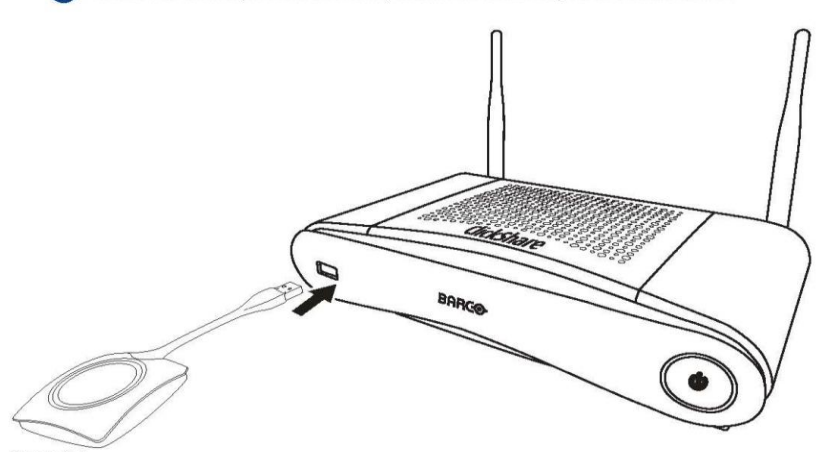

Image  $5-1$ 

Both the LEDs of the Button and the LEDs of the Base Unit are blinking white. This means pairing is in progress

The Base Unit automatically checks whether the software of the Button is up to date. If not, the Base Unit updates the Button software. This may take more time.

During the pairing and update process, a small status bar is display.<br>The result of the pairing process can be as follows:

- When the LEDs become static white, the Button is paired to the Base Unit, but no software update was needed. You can unplug the Button from the Base Unit.
- When the LEDs become static red, the Button is paired to the Base Unit and the software update has finished. You can unplug the Button from the Base Unit.
- 2. Unplug the Button from the Base Unit.

The Button is now ready for use.

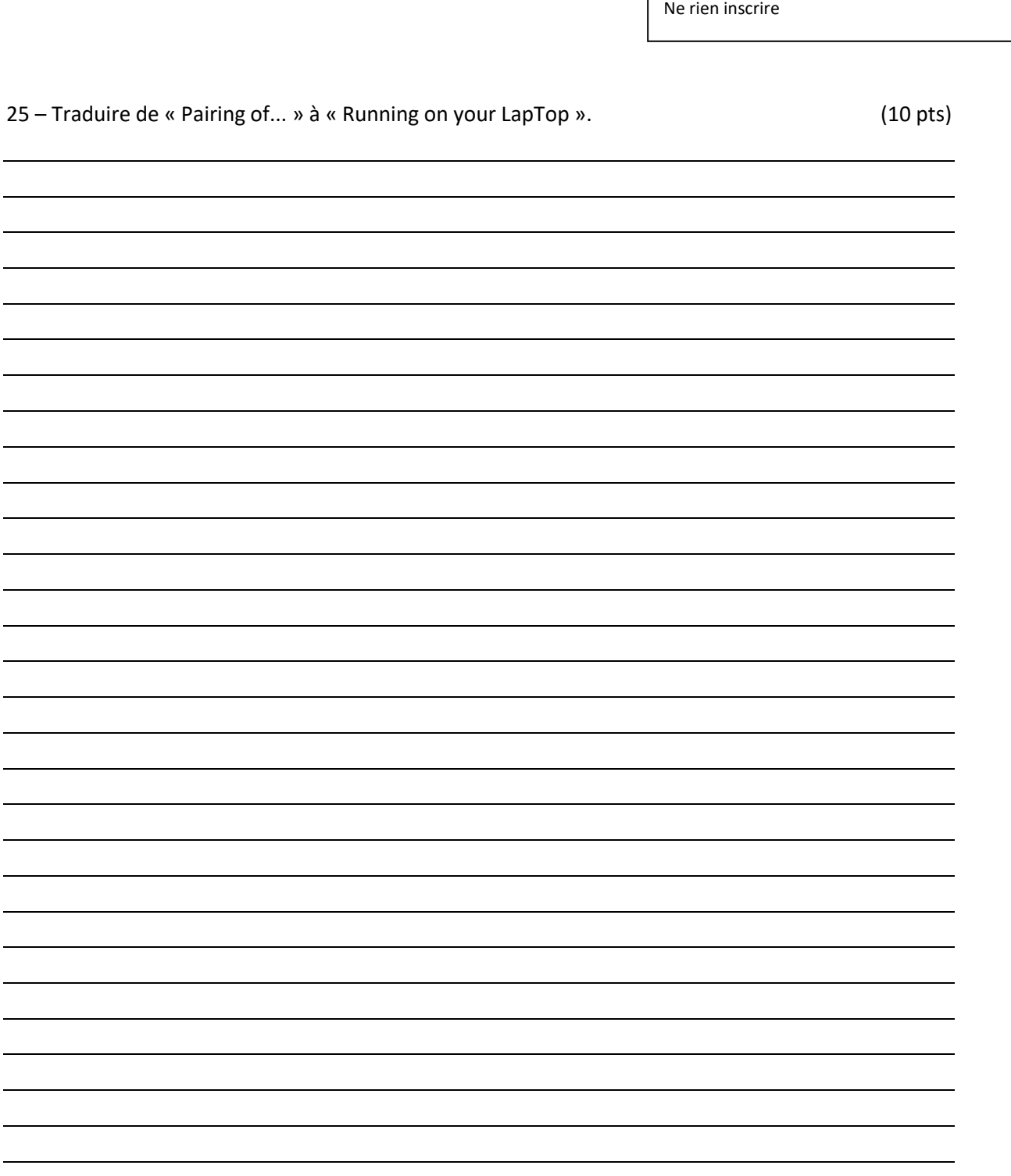

# Partie 4 : Projet de réalisation : (30 pts)

Vous devez préparer le cahier des charges et l'inventaire du matériel nécessaire à la création d'une salle tiers-lieu.

Cette salle, de dimensions de 9m x 13m et d'une hauteur de 4m, sera composée de 2 zones comme représentées sur le dessin ci-dessous :

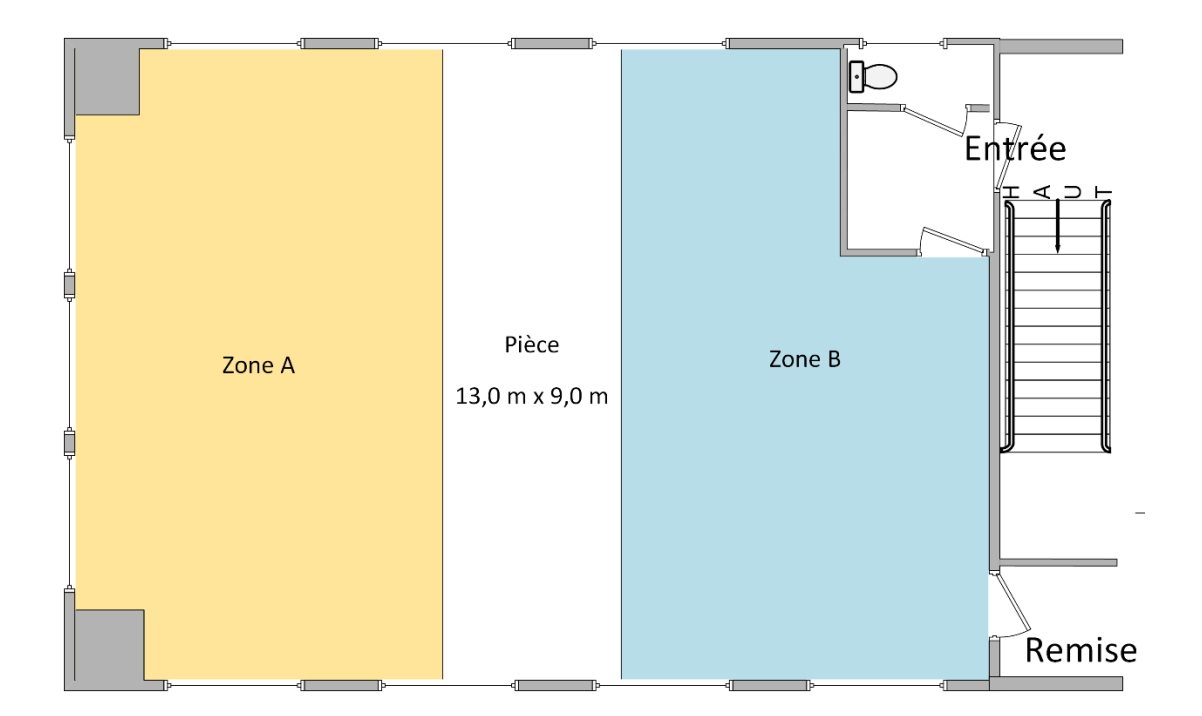

Cette salle doit pouvoir être utilisable selon deux modes :

- Autonome par les enseignants et les étudiants ;
- « Studio ou événementiel ».

#### Aménagement de la zone A **:**

Cette zone contiendra une mini-scène pour du théâtre, de la musique… avec un plateau de 4 m x 3 m centré dans la largeur de la pièce et contre le mur au fond de la salle. Une structure, à prévoir, permettra de suspendre le matériel suivant et le passage de tous les câbles :

- Un vidéoprojecteur,
- Un écran de projection face au vidéoprojecteur,
- Des projecteurs d'éclairage de scène gradables en intensité et couleur
- Des pendrillons
- Des Haut-Parleurs
- Des prises pour les microphones ou appareils de musiques, en nombre suffisant, seront présentes et pourront être utilisées soit pour les enregistrer soit les diffuser dans la salle. De plus, des microphones HF mains devront être prévus ainsi qu'un système de microphone avec son trépied pour l'orateur et pupitre.

26 – Listez les équipements nécessaires manquant selon vous ? (4 pts)

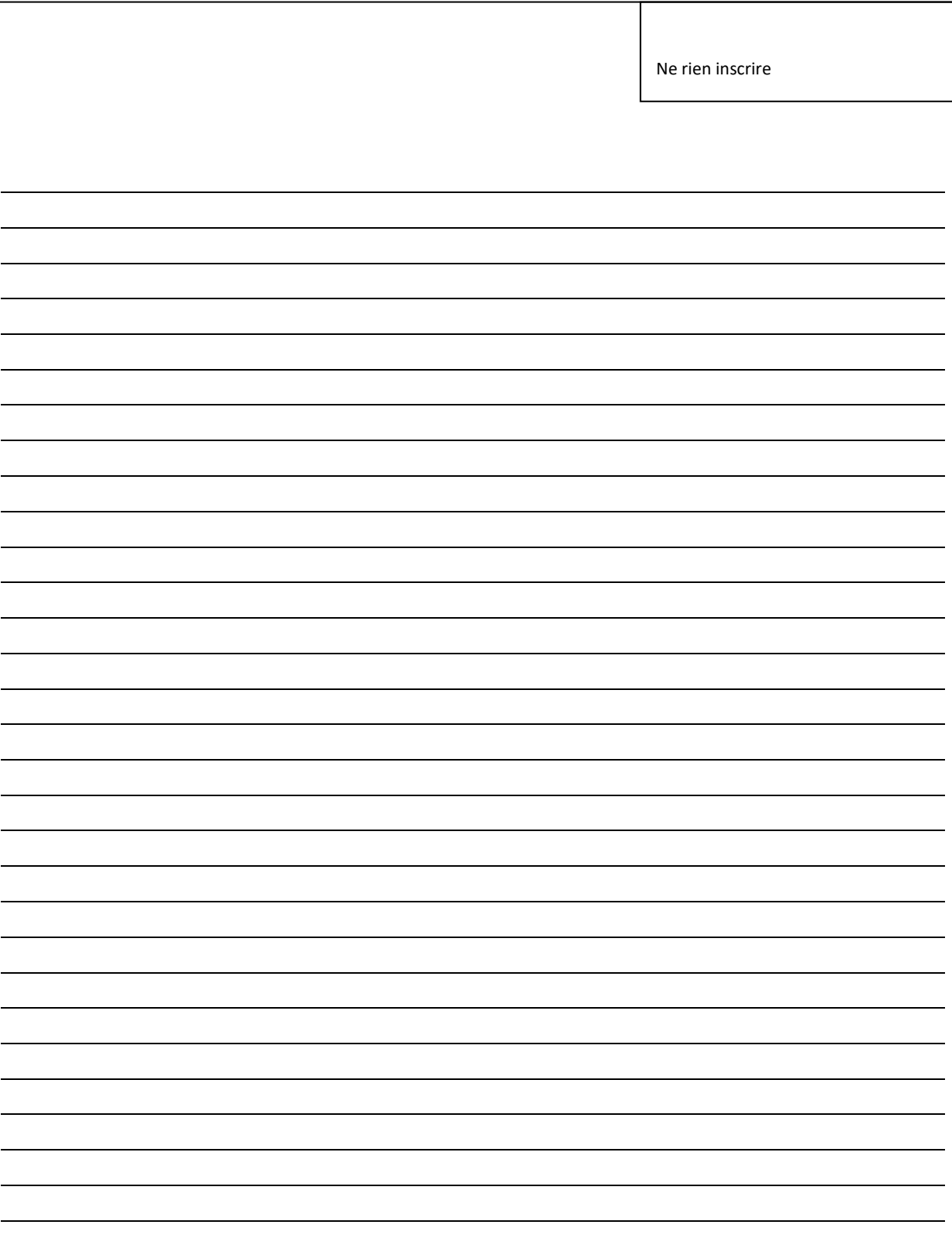

### 27 - Schéma d'implantation dans la zone A : (5 pts)

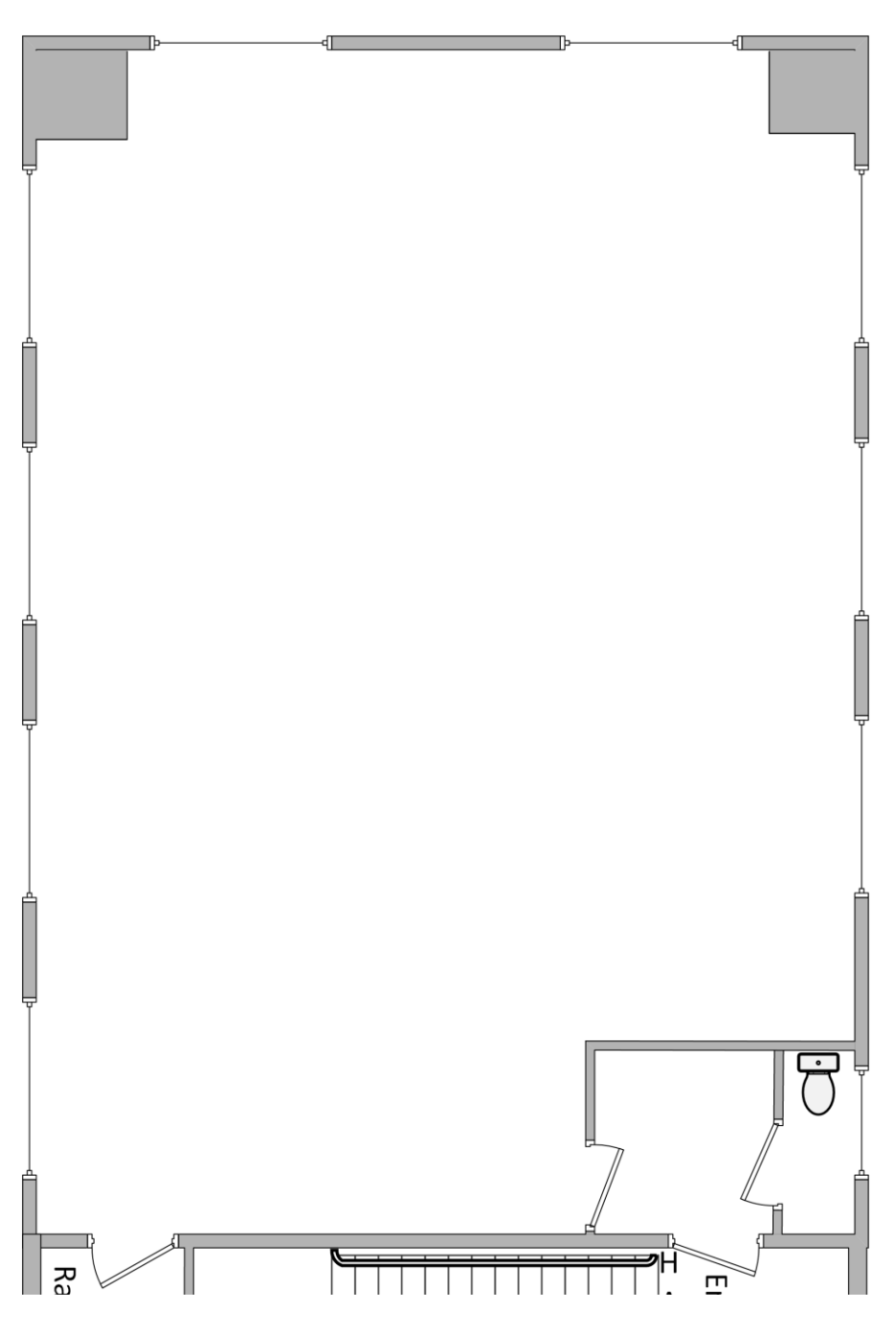

#### Aménagement de la zone B **:**

Cette zone devra être équipée d'un vidéoprojecteur interactif, d'une sonorisation, d'une caméra pour la captation de l'utilisateur avec la possibilité d'enregistrer la formation, d'une seconde caméra pour filmer la scène avec possibilité d'enregistrement et d'un système de pilotage pour l'ensemble du matériel.

#### **Scénario d'utilisation**

L'utilisateur devra pouvoir :

- Connecter un ordinateur (Windows, Linux, MacOS) ou une tablette via son port HDMI. Le son devra alors être restitué via le HDMI (pas besoin de brancher la prise son jack 3.5) ;
- Connecter un ordinateur (Windows, Linux, MacOS) via son port VGA. Le son devra alors être restitué en stéréo via la prise son jack 3.5 ;
- Connecter un smartphone ou tout lecteur audio au dispositif amplifié existant via la prise son jack 3.5 sans allumer le vidéoprojecteur ;

Lorsque l'utilisateur branche son ordinateur, il aura le choix de renvoyer la copie de son écran soit sur le vidéoprojecteur de la zone A soit celui de la zone B. Le son de l'utilisateur et de son ordinateur sont envoyés vers les Haut-Parleurs de la zone choisie. De plus ils sont « captés » et « dirigés » vers l'enregistreur. L'image de la caméra, choisie, zone A ou B, est « captée » et « dirigée » vers l'enregistreur. L'image de l'ordinateur est « captée » et « dirigée » vers l'enregistreur. Le système offrira la possibilité de récupérer les enregistrements via un transfert de fichier sur le réseau et sur clé USB.

#### **Cahier des charges techniques**

La prestation comprend l'installation et le câblage de l'ensemble des équipements nécessaires. Seuls les prises électriques et réseaux sont fournies par l'Université.

28 – Listez les équipements nécessaires : (8 pts)

### 29 - Schéma d'implantation dans la zone B : (5 pts)

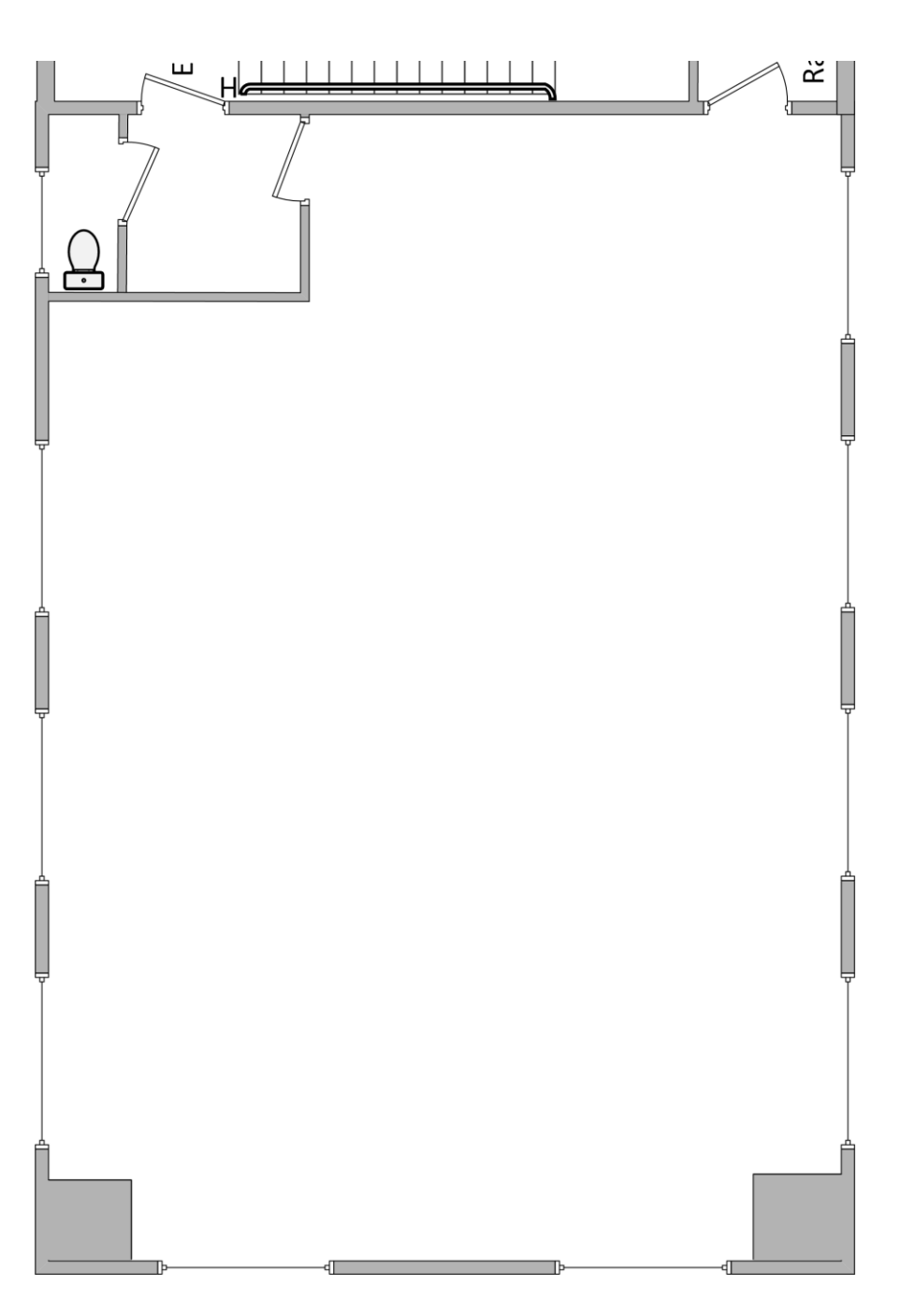

30 – Synoptique des équipements complets de la salle : (8 pts)